# **Users' Guide - Swart Hall 303**

The touch panel is located on the equipment cart.

When idle the screen will appear blank/black press anywhere on the touch panel to wake it up

Select Begin to start session

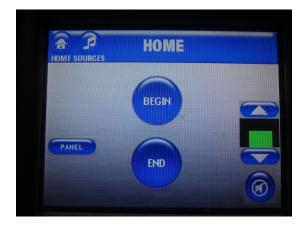

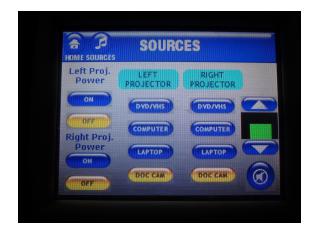

The projectors are labelled *Left Projector* and *Right Projector* and are accurate when facing the class

Select **On** to power on projector(s)

Please note: while both projectors can project, the right projector shines onto the teaching station and may be a physical hinderance to the instructor in the front of the room

To return to the Sources menu at any time, select **Sources** on top of screen.

#### **Computer Projection:**

Turn on the classroom computer if not already on Select **Computer** on touch panel display Audio can be manipulated on the computer computer and the touch panel

Restart the classroom computer when finished

#### **Laptop Projection:**

Select Laptop on touch panel display

If using laptop, remember to bring any additional adaptors necessary for connecting the laptop to the projector

Connect laptop using VGA connection in room

If unsure how to extend or duplicate the display from the laptop to the projector consult the laptop's users' manual the UW Oshkosh Knowledge Base.

When finished, disconnected cable(s) and return to hook

## **DVD/VCR Projection:**

Select **DVD/VHS** on touch panel display

If necessary, press the open/close button to eject the disc tray, place media, and then close tray with the same button

Utilize the touch panel to play, fast forward, or rewind media

Remember to retrieve media once class or media is finished

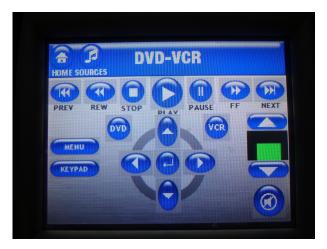

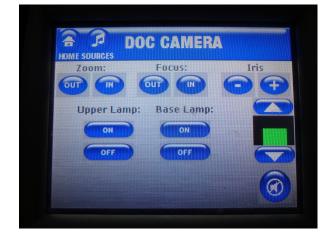

## **Document Camera Projection:**

Select Doc Cam on touch panel display

Document camera power is on physical media.

All functionality can be operated through the touch panel or on the document camera itself.

### End Session:

Select Home in upper left hand corner

A second prompt will appear, select **Yes**.

Please restart the computer at the end of the session.

Remember to take any personal items especially flash drives, multimedia, or any adaptors.

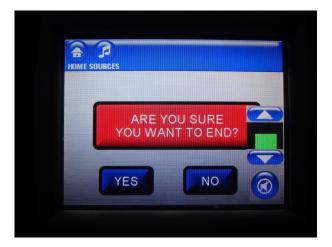

To report problems with classroom technology or request training contact the **Information Technology Help Desk** via email: <u>helpdesk@uwosh.edu</u> or phone: 920-424-3020.